# Kofax FraudOne

SignCheck Result Codes Version: 4.5.0

Date: 2020-11-04

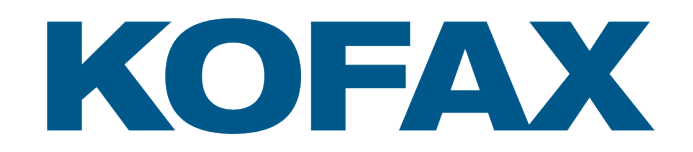

© 2020 Kofax. All rights reserved.

Kofax is a trademark of Kofax, Inc., registered in the U.S. and/or other countries. All other trademarks are the property of their respective owners. No part of this publication may be reproduced, stored, or transmitted in any form without the prior written permission of Kofax.

# **Table of Contents**

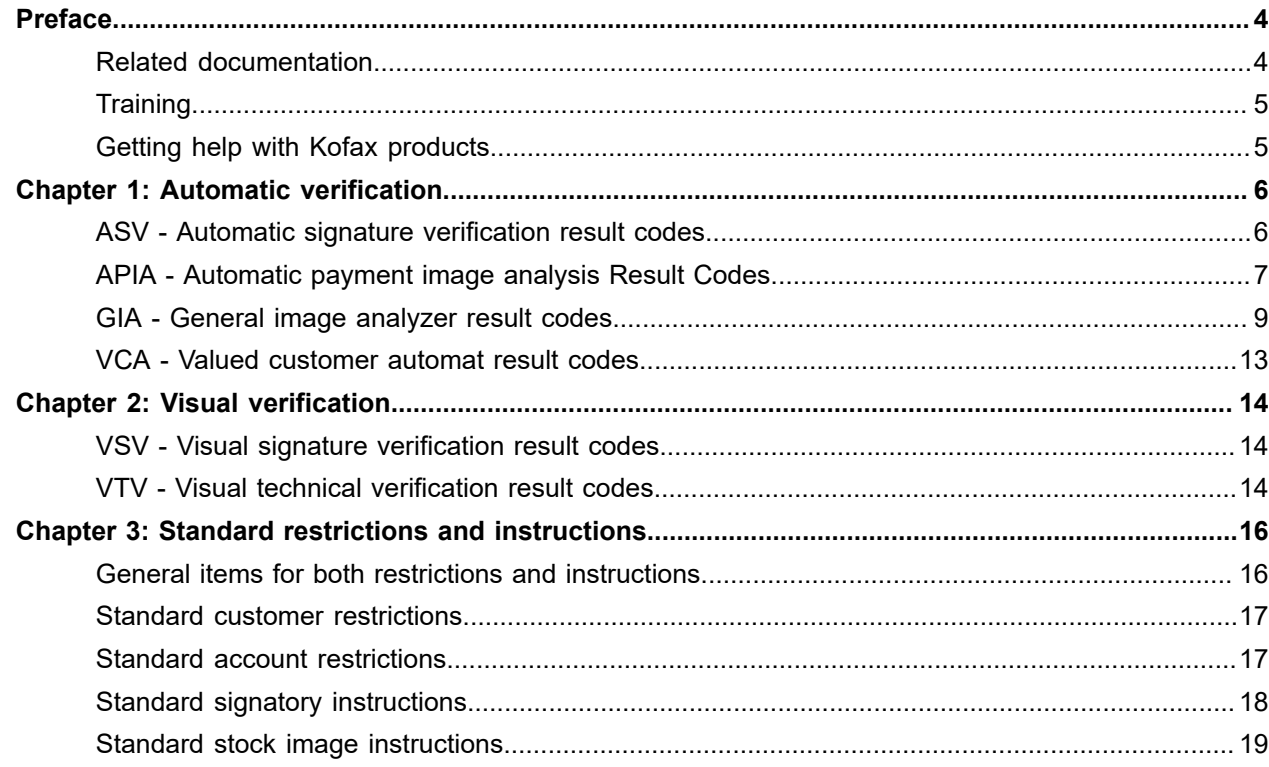

## <span id="page-3-0"></span>Preface

### <span id="page-3-1"></span>Related documentation

The full documentation set for Kofax FraudOne is available at the following location:

<https://docshield.kofax.com/Portal/Products/FO/4.5.0-th2k87ey6r/FO.htm>

In addition to this guide, the documentation set includes the following items:

Guides

- *Kofax FraudOne Administrator's Guide*
- *Kofax FraudOne Data Warehouse Installation and Operation Guide*
- *Kofax FraudOne Extended Reporting Features and Statistics*
- *Kofax FraudOne Feature Codes*
- *Kofax FraudOne Installation and Migration Guide*
- *Kofax FraudOne Java Client Customization Guide*
- *Kofax FraudOne Java Client Customization Layer*
- *Kofax FraudOne License Management*
- *Kofax FraudOne Report Component Installation Guide*
- *Kofax FraudOne Standard Reporting Features and Statistic*
- *Kofax FraudOne The Book on CRS*
- *Kofax FraudOne Thin Client Customization Guide*
- *Kofax FraudOne Thin Client Customization Layer*

#### Interfaces

- *Kofax FraudOne Archive Interface Server*
- *Kofax FraudOne ASV Blackbox*
- *Kofax FraudOne Global Fraud Signature Web Service Developer's Guide*
- *Kofax FraudOne Common API Specifications for GIA Engines*
- *Kofax FraudOne Service Program Interfaces*
- *Kofax FraudOne User Login Procedure*
- *Kofax FraudOne Standard Teller Interface*
- *Kofax FraudOne Variant Cleanup Utility*

#### Online Help

• *Kofax FraudOne Administration Client Help*

- *Kofax FraudOne Java Client Help*
- *Kofax FraudOne Server Monitor Help*
- *Kofax FraudOne Thin Client Help*

### <span id="page-4-0"></span>**Training**

Kofax offers both classroom and computer-based training that will help you make the most of your Kofax FraudOne solution. Visit the Kofax website at [www.kofax.com](https://www.kofax.com) for complete details about the available training options and schedules.

### <span id="page-4-1"></span>Getting help with Kofax products

The [Kofax Knowledge Base](https://knowledge.kofax.com/) repository contains articles that are updated on a regular basis to keep you informed about Kofax products. We encourage you to use the Knowledge Base to obtain answers to your product questions.

To access the Kofax Knowledge Base, go to the [Kofax website](https://www.kofax.com/) and select **Support** on the home page.

**Note** The Kofax Knowledge Base is optimized for use with Google Chrome, Mozilla Firefox or Microsoft Edge.

The Kofax Knowledge Base provides:

• Powerful search capabilities to help you quickly locate the information you need.

Type your search terms or phrase into the **Search** box, and then click the search icon.

• Product information, configuration details and documentation, including release news.

Scroll through the Kofax Knowledge Base home page to locate a product family. Then click a product family name to view a list of related articles. Please note that some product families require a valid Kofax Portal login to view related articles.

- Access to the Kofax Customer Portal (for eligible customers).
	- Click the **Customer Support** link at the top of the page, and then click **Log in to the Customer Portal**.
- Access to the Kofax Partner Portal (for eligible partners). Click the **Partner Support** link at the top of the page, and then click **Log in to the Partner Portal**.
- Access to Kofax support commitments, lifecycle policies, electronic fulfillment details, and self-service tools.

Scroll to the **General Support** section, click **Support Details**, and then select the appropriate tab.

### <span id="page-5-0"></span>Chapter 1

# Automatic verification

## <span id="page-5-1"></span>ASV - Automatic signature verification result codes

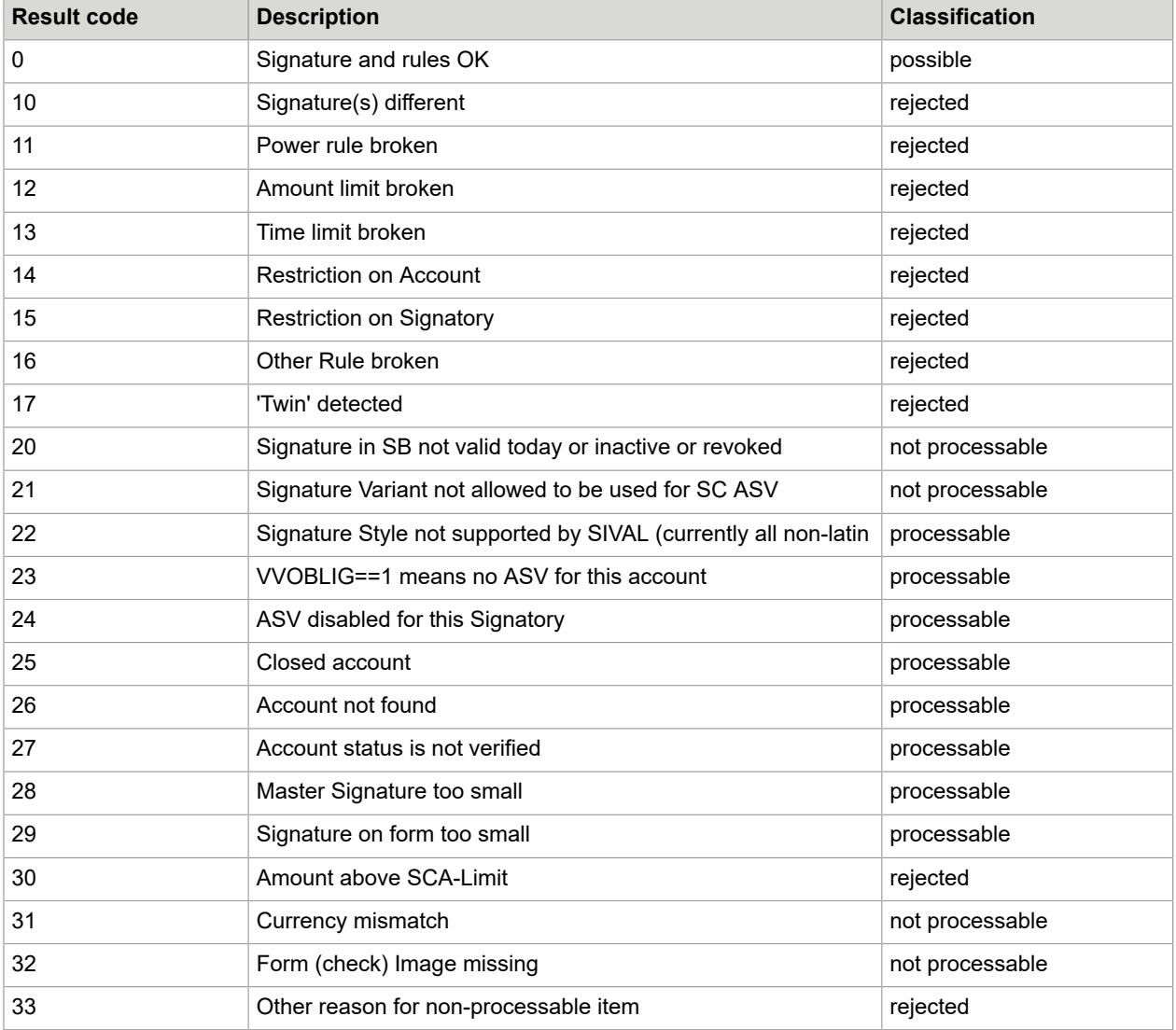

The following table contains the ASV result codes:

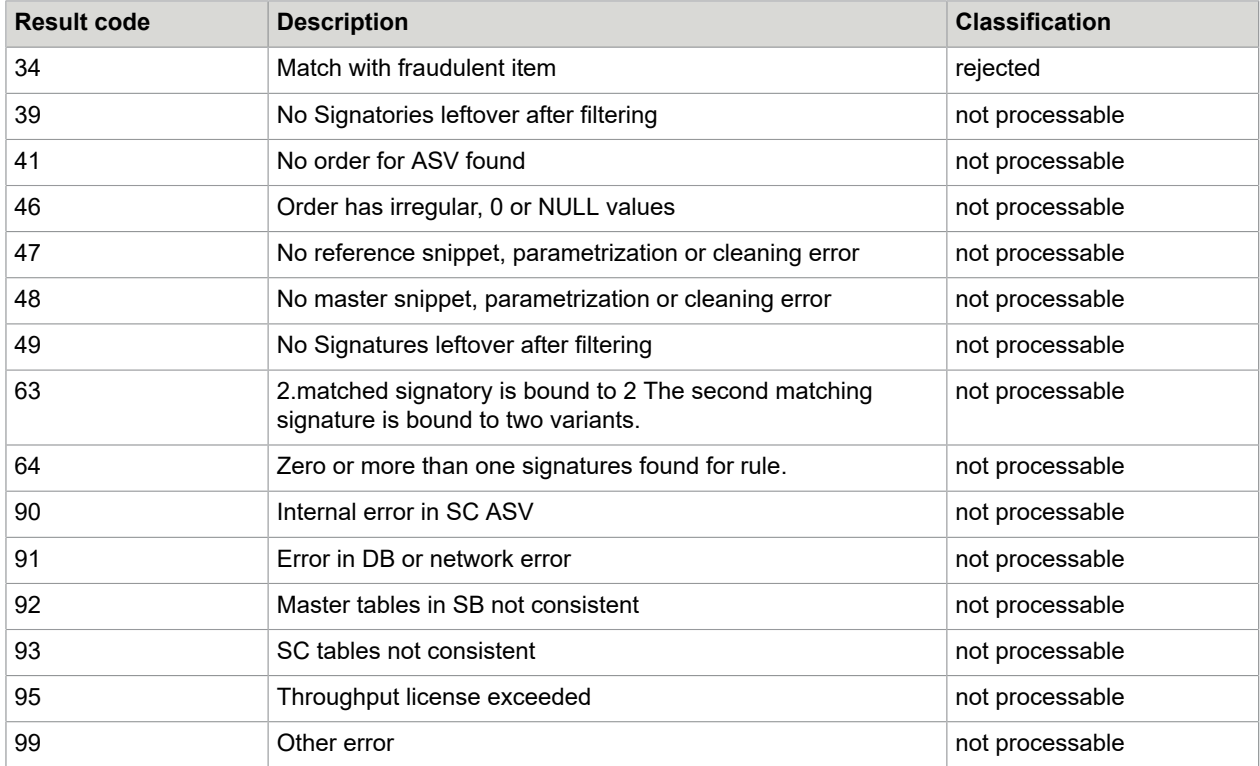

## <span id="page-6-0"></span>APIA - Automatic payment image analysis Result Codes

The following table contains the APIA result codes:

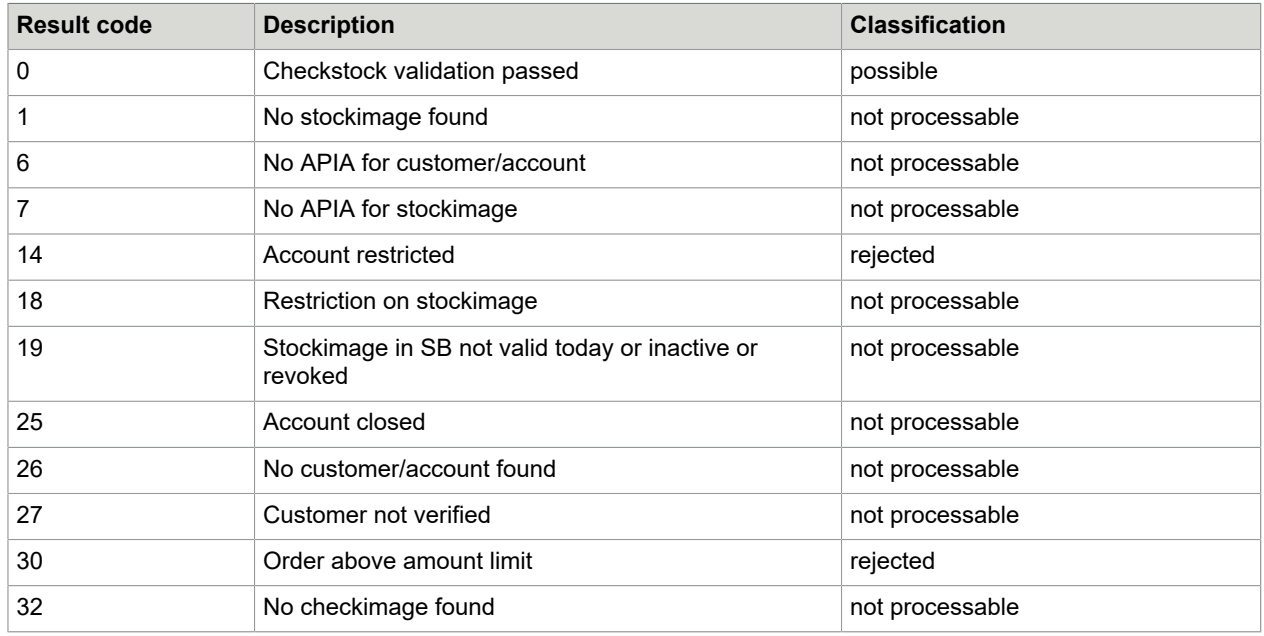

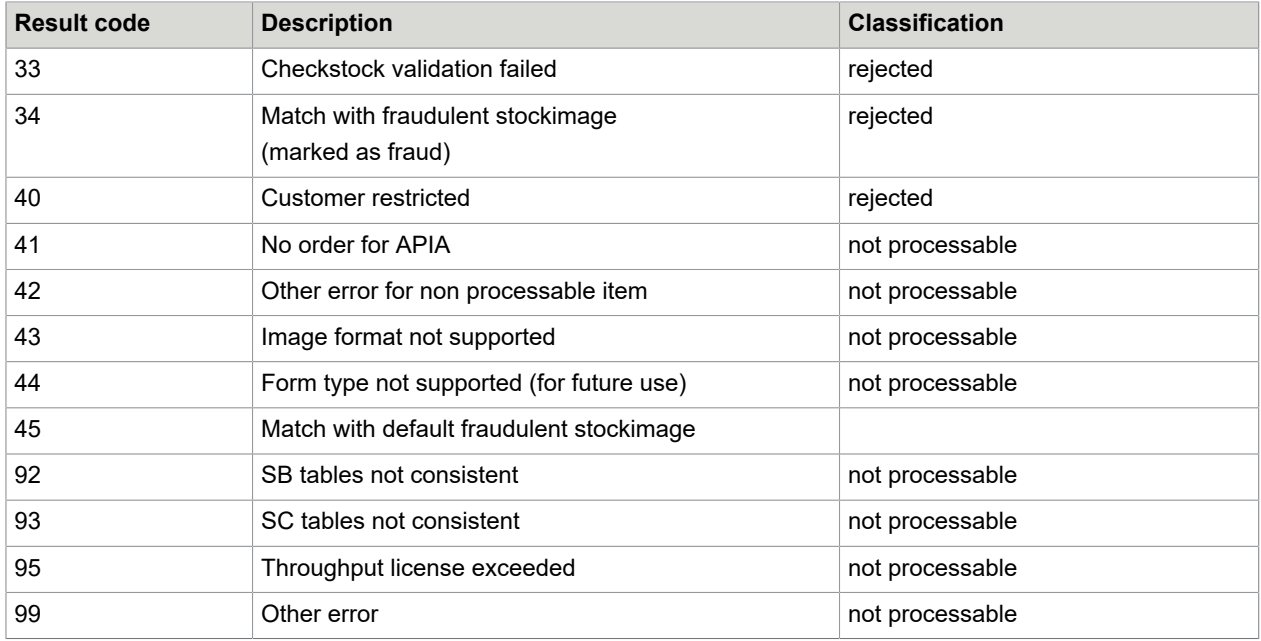

The following table shows the changes from the old (Revision 4.2) to the new (Revision 4.3) APIA result codes:

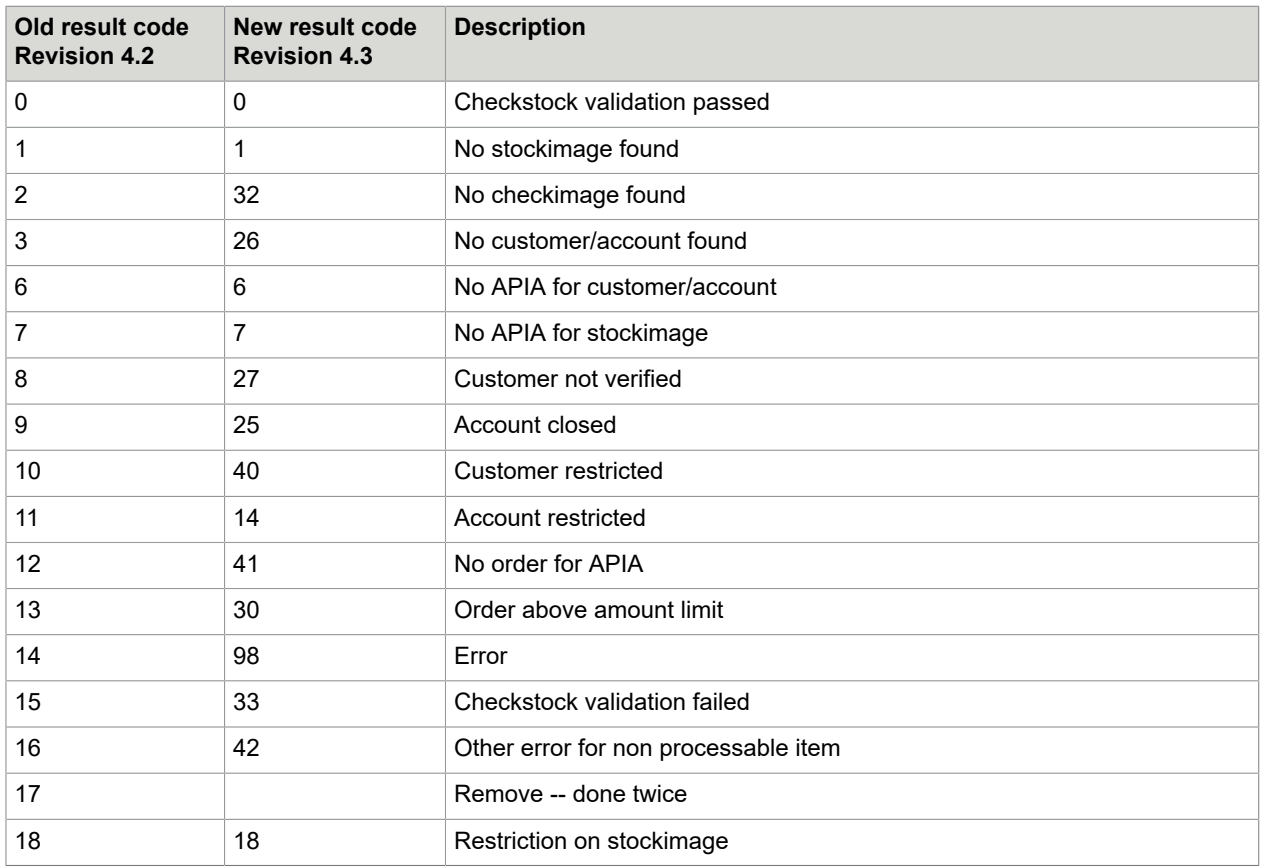

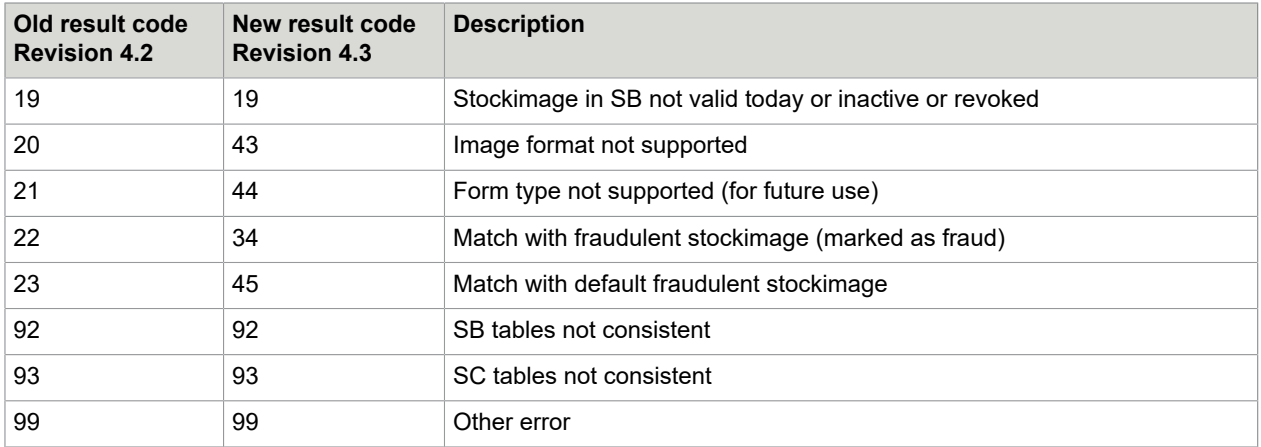

## <span id="page-8-0"></span>GIA - General image analyzer result codes

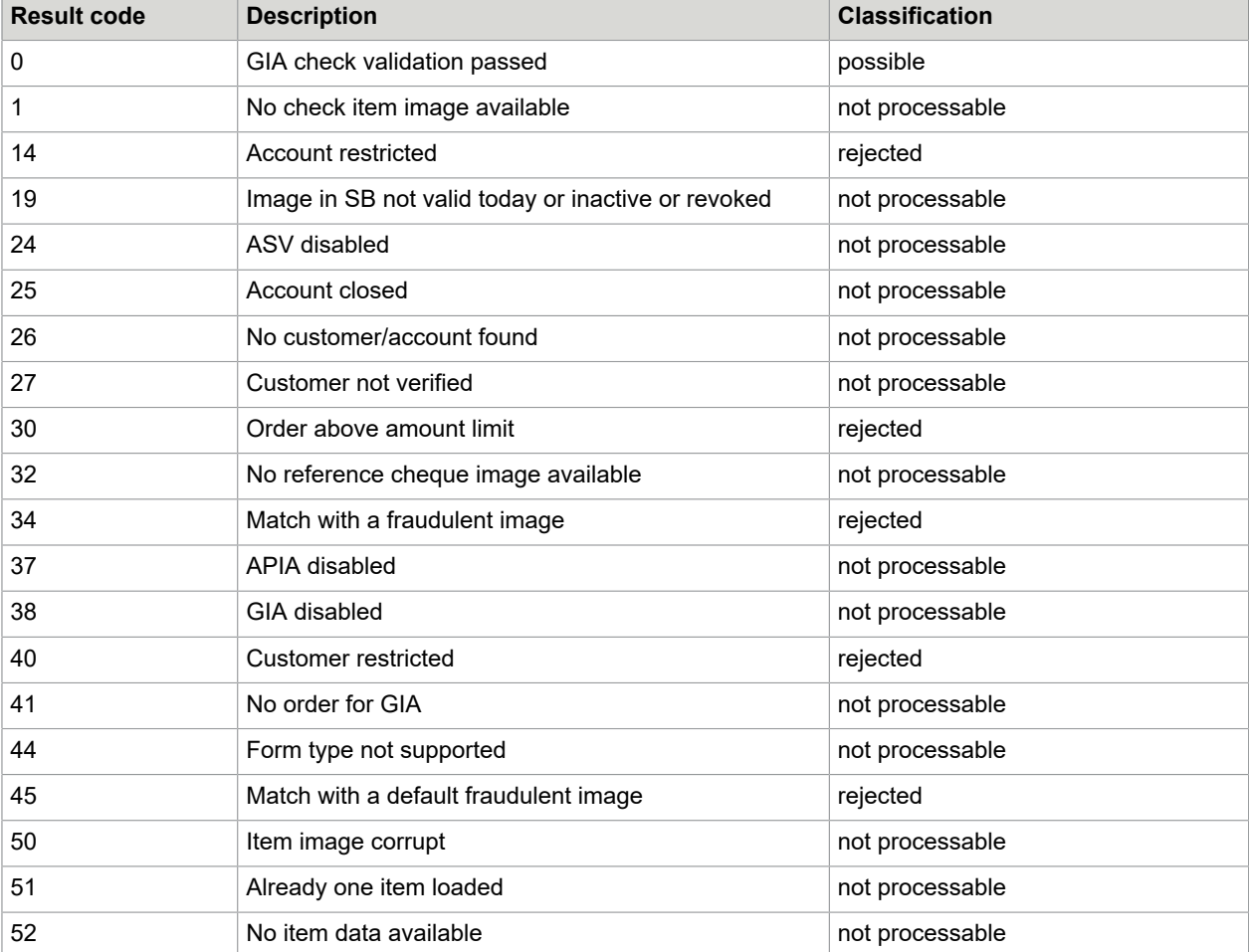

The following table contains the GIA result codes:

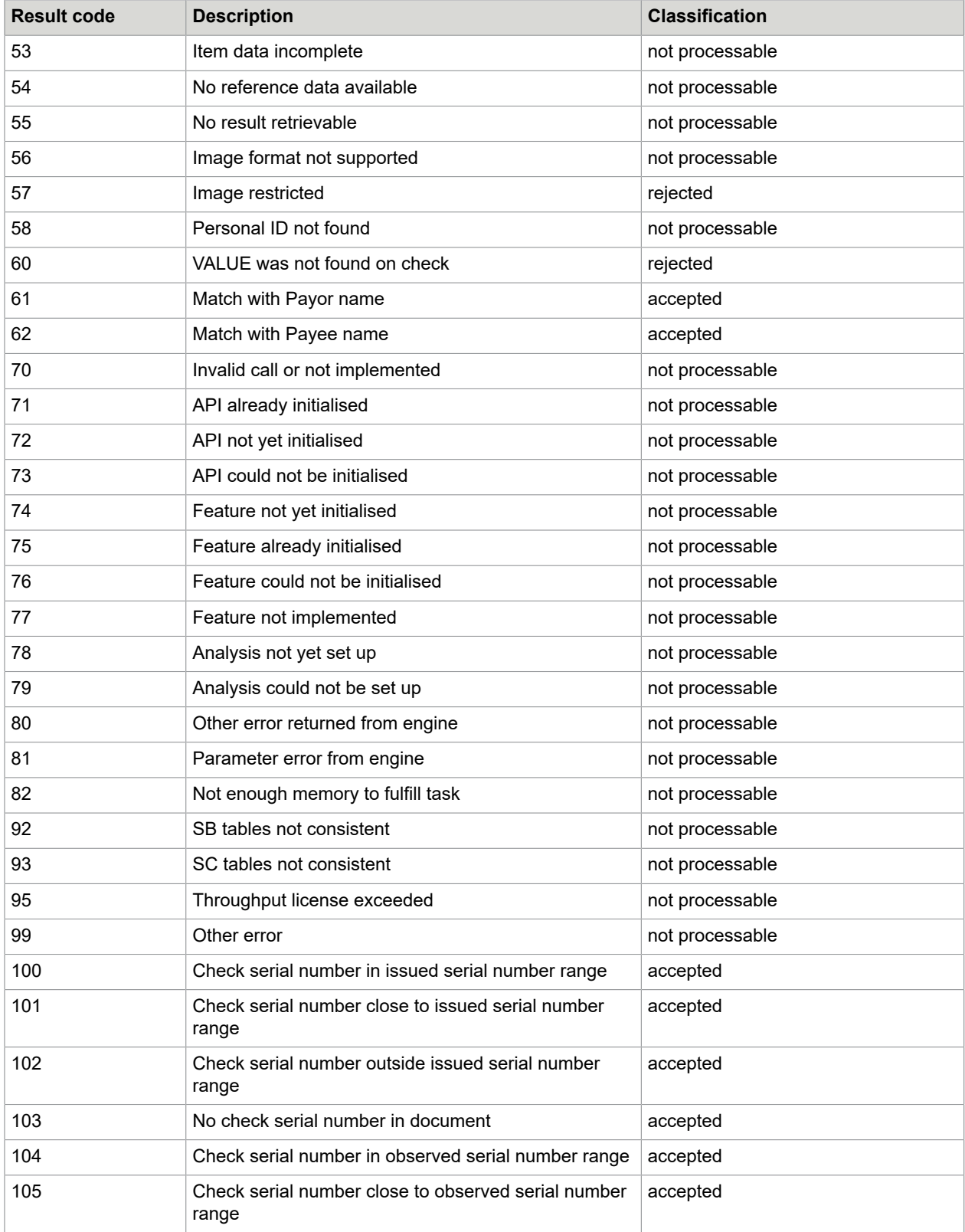

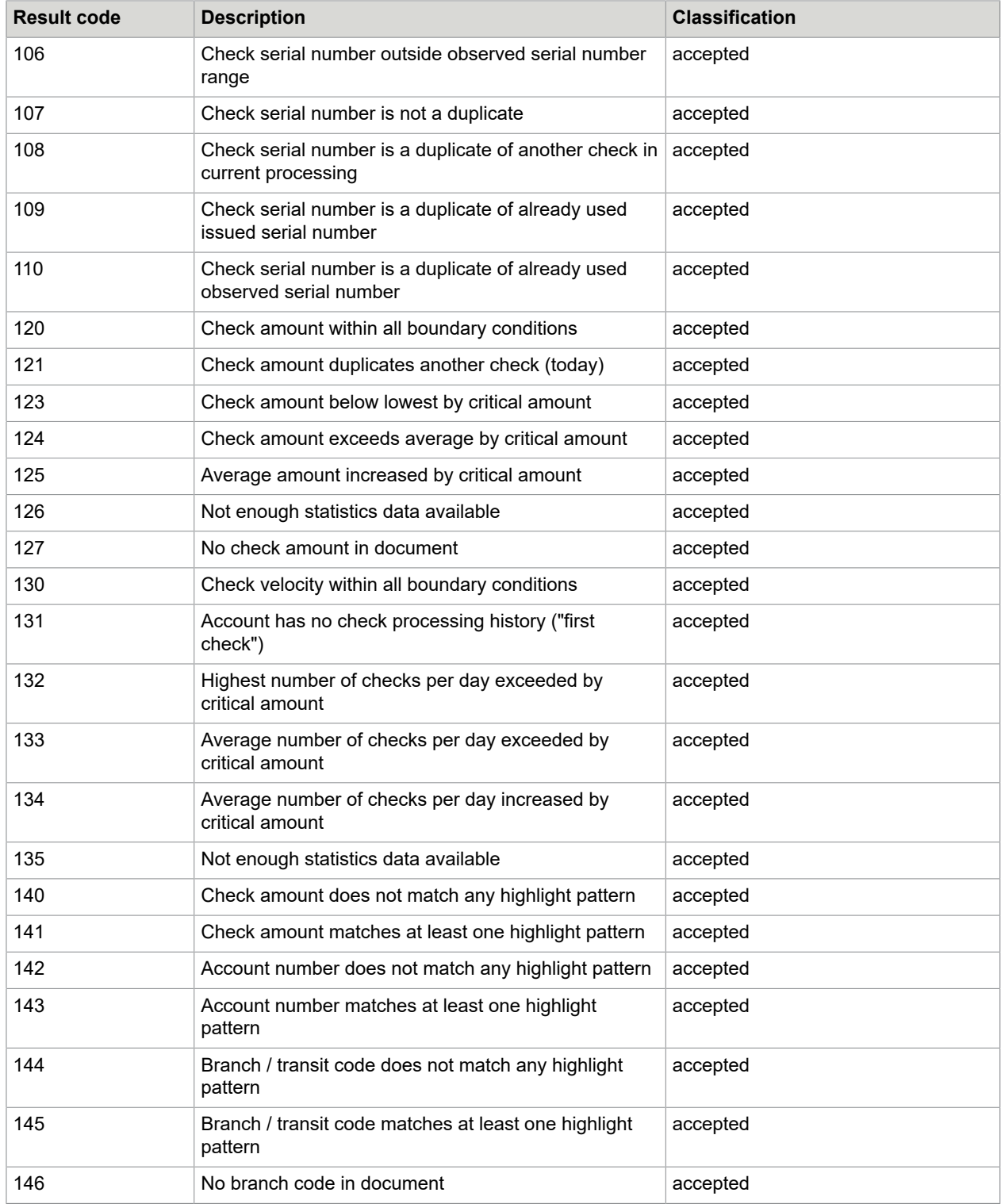

The following table shows the changes from the old (Revision 4.2) to the new (Revision 4.3) GIA result codes:

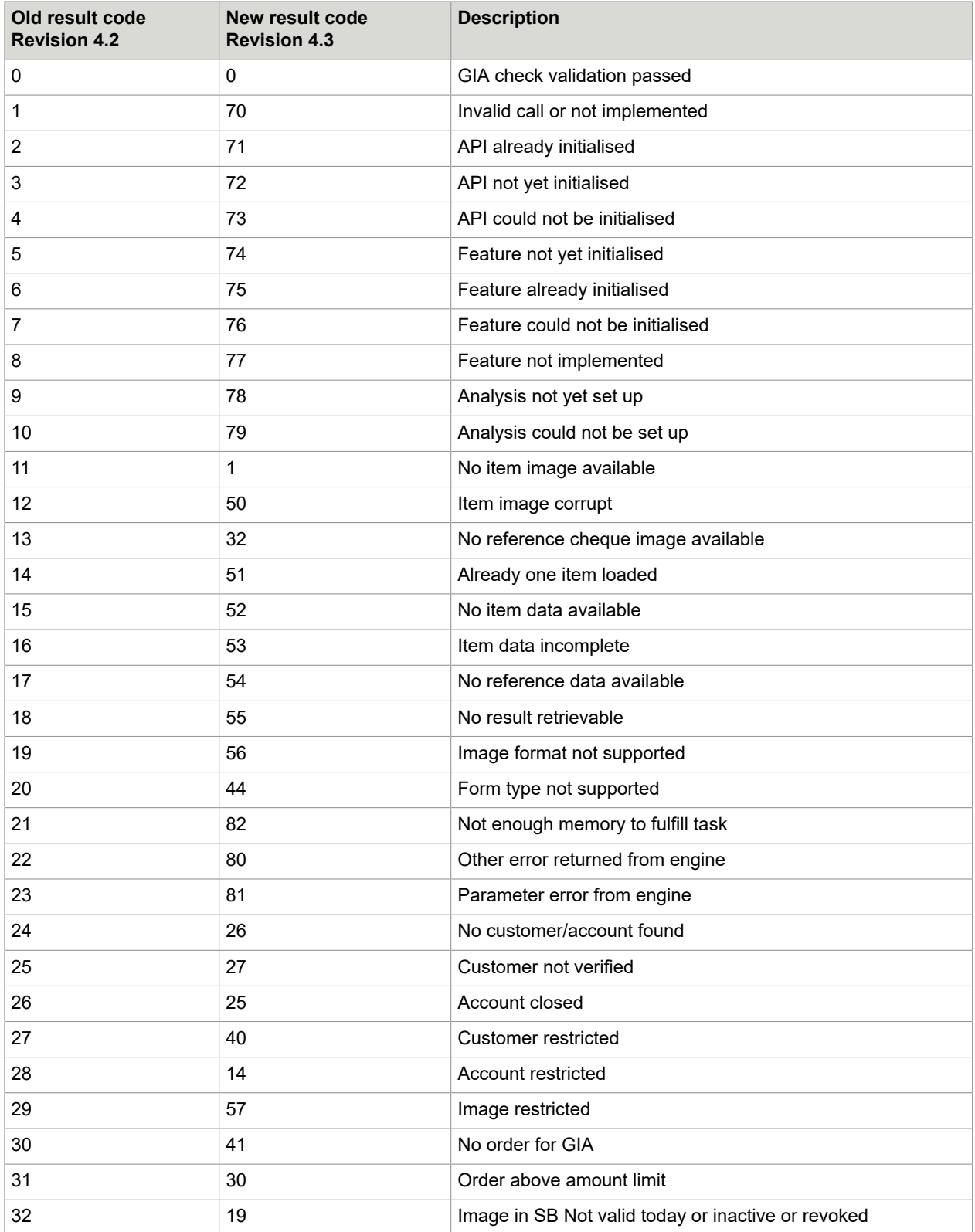

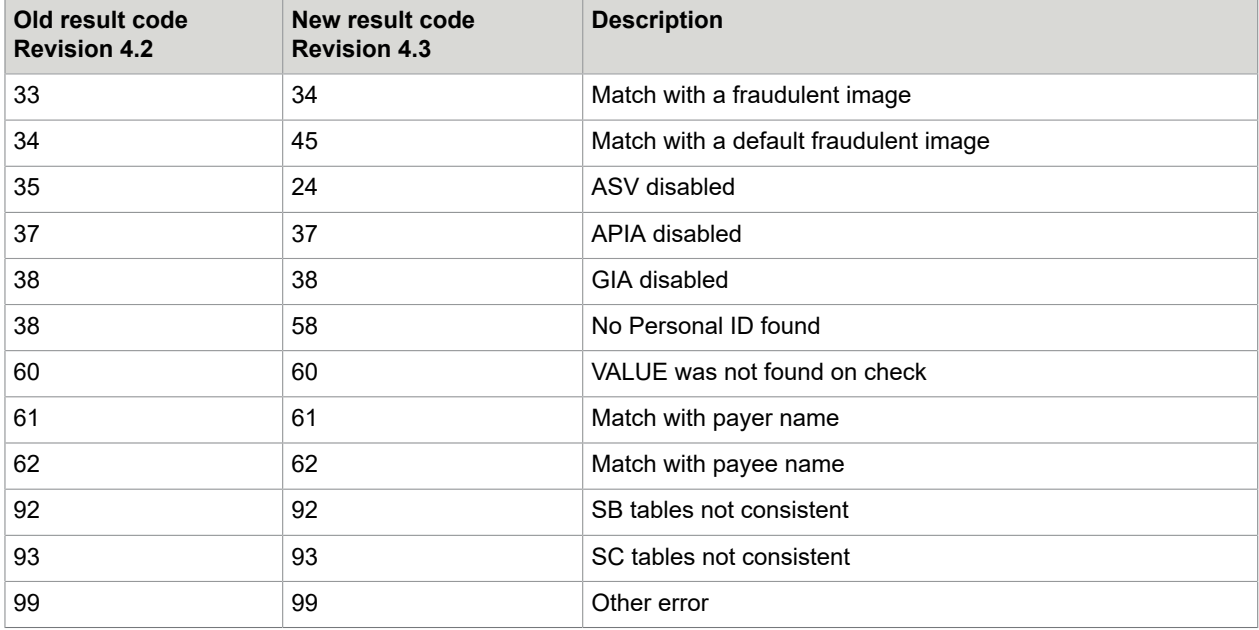

### <span id="page-12-0"></span>VCA - Valued customer automat result codes

The SC VCA (Valued Customer Check Automat) is a simple automat that checks if a given customer is a 'Valued Customer'.

The following table contains the VCA result codes:

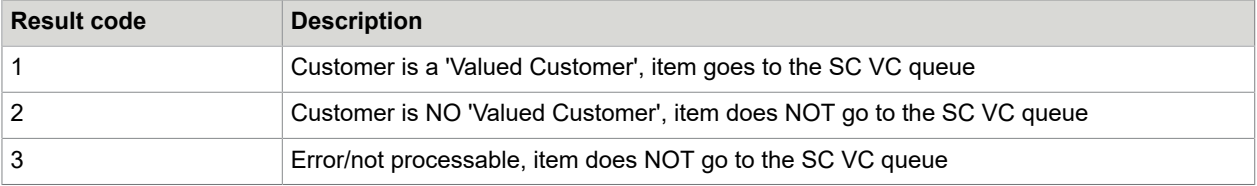

#### <span id="page-13-0"></span>Chapter 2

# Visual verification

### <span id="page-13-1"></span>VSV - Visual signature verification result codes

The following table contains the VSV result codes:

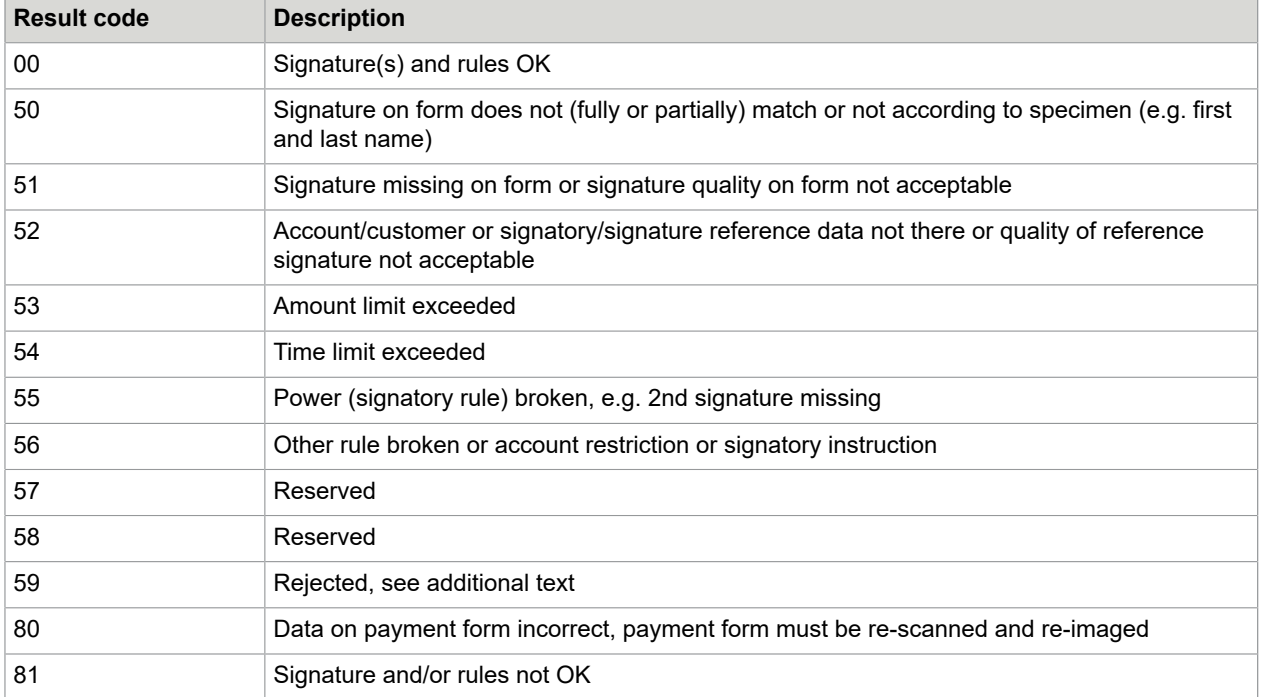

### <span id="page-13-2"></span>VTV - Visual technical verification result codes

The following table contains the VTV result codes:

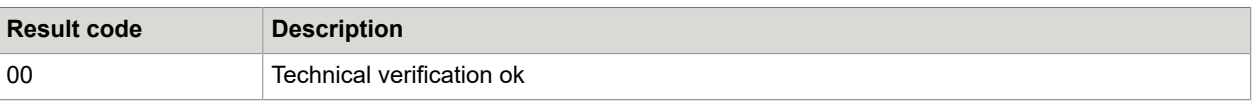

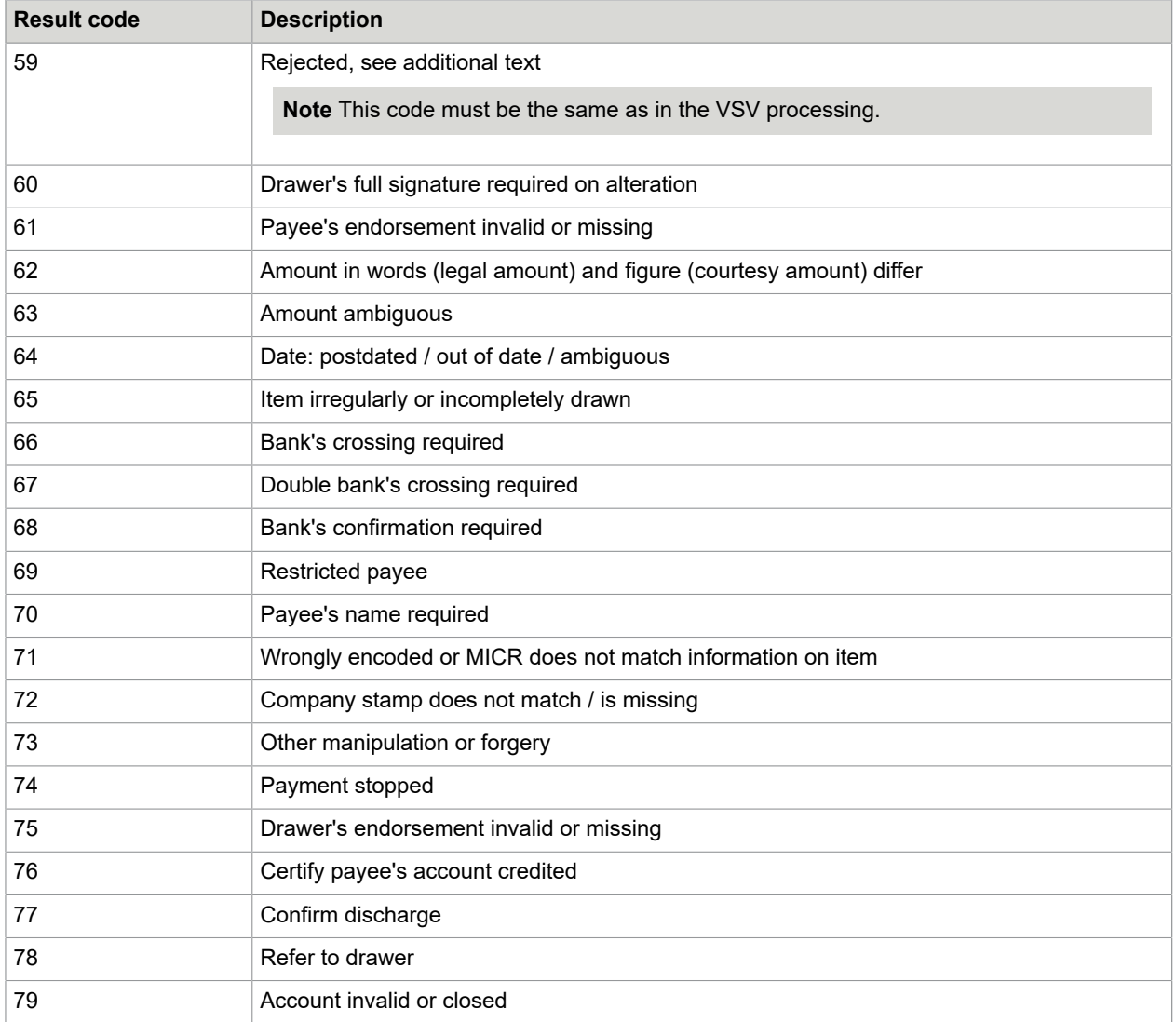

#### <span id="page-15-0"></span>Chapter 3

## Standard restrictions and instructions

The idea is to have a common set of codes for customer/account restrictions and signatory instructions for all banks.

#### <span id="page-15-1"></span>General items for both restrictions and instructions

Both customer/account restrictions and signatory instructions do NOT prevent ASV! If ASV is to be prevented for the whole account, set 'ASV=0' in the customer/account table - if ASV is to be prevented for one signatory, set 'ASV=0' in the signatory table.

ASV is configurable to reject the item if certain restrictions / instructions are present (further configurable to restrictions/ instructions for a customer, account or signatory). In this case, ASV will reject if any standard restrictions / instructions are present that are important for payment processing. These are the following:

- Reject with ASV result 14 if the following standard customer restrictions are present: 3, 4, 9
- Reject with ASV result 14 if the following standard account restrictions are present: 3, 4, 9
- Reject with ASV result 15 if the following standard signatory instructions are present: 01, 02, 03, 50, 51, 52, 53, 73, 74, 75, 99
- Reject ONLY IF the document type does not conform to the instruction: 04, 05, 06, 71, 72

To be able to check the document type, the following new entries are available in the Automat section of Automat2.ini:

- CheckCodes
- GiroCodes
- IntlCodes

**Note** For signatory instructions, 'reject' means do not accept this signatory (others may match and have valid rules w/o such instructions)

The form is only rejected with ASV result 15 if only this signatory matches and such an instruction is present.

See also the documentation *Kofax FraudOne Administrator's Guide* and ASV\_RET.TXT and ASV\_PROC.TXT.

Debiting restrictions should NOT be entered as customer/account restrictions or signatory instructions! Debiting restrictions are to be kept and processed in applications like 'auto-debiting appl.', 'teller appl.', 'customer information system'.

### <span id="page-16-0"></span>Standard customer restrictions

#### The restrictions are stored as follows:

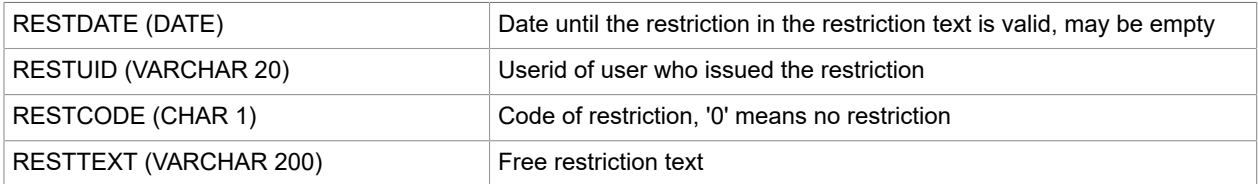

#### The coded standard restrictions are:

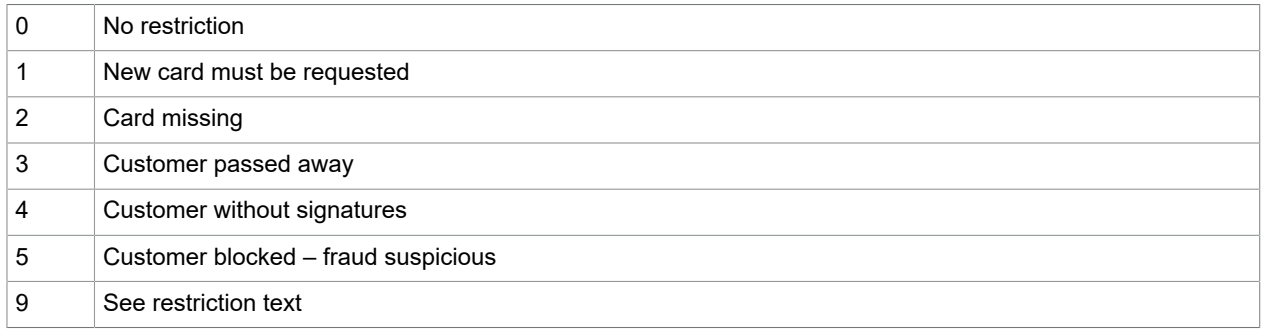

### <span id="page-16-1"></span>Standard account restrictions

#### The instructions are stored as follows:

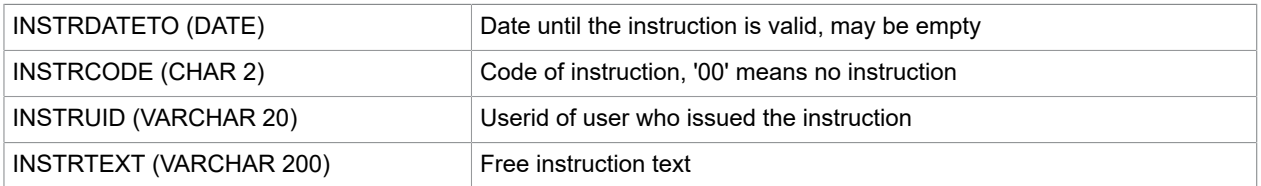

#### The coded standard instructions are:

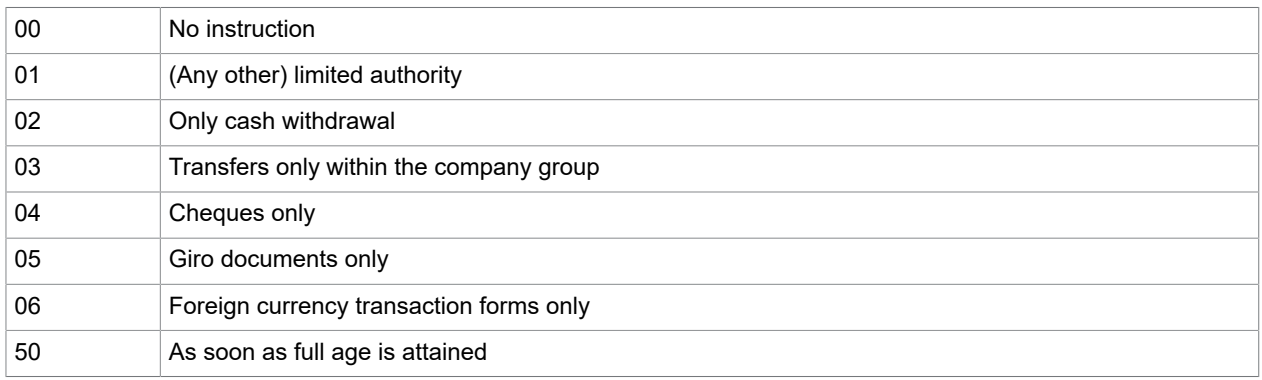

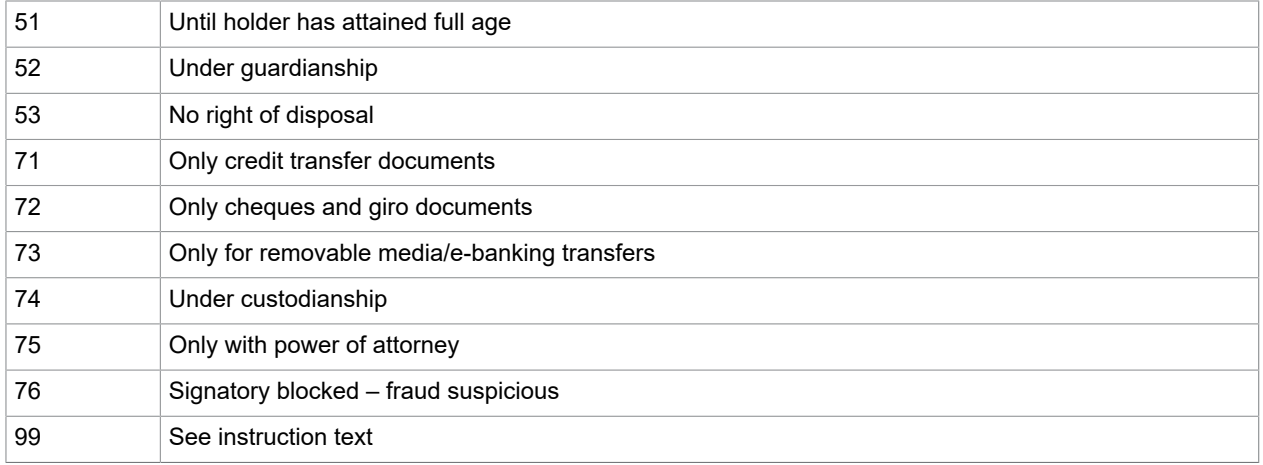

## <span id="page-17-0"></span>Standard signatory instructions

#### The instructions are stored as follows:

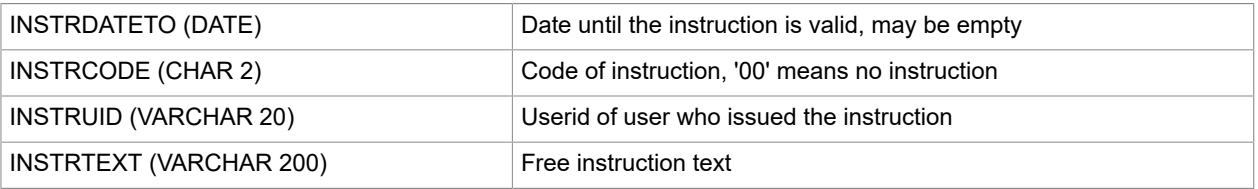

#### The coded standard instructions are:

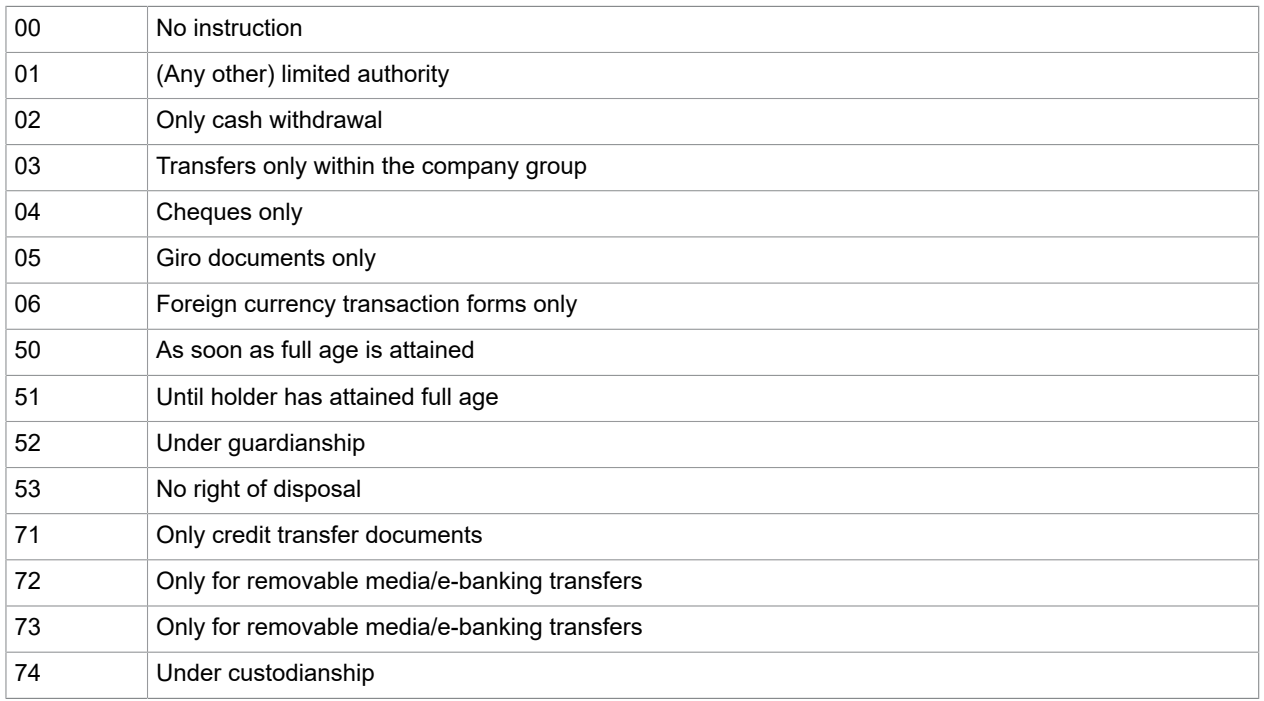

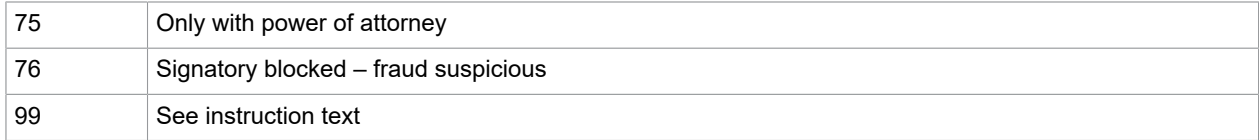

## <span id="page-18-0"></span>Standard stock image instructions

#### The instructions are stored as follows:

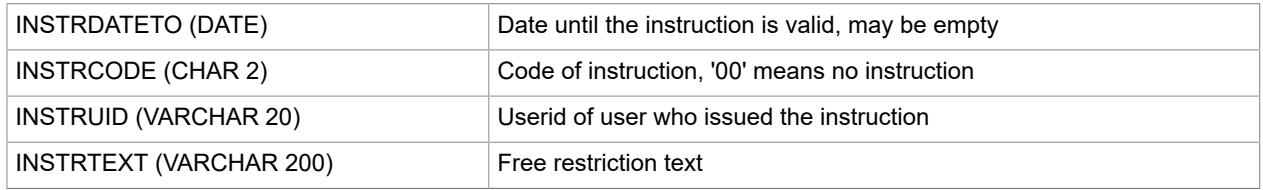

The coded standard instructions are:

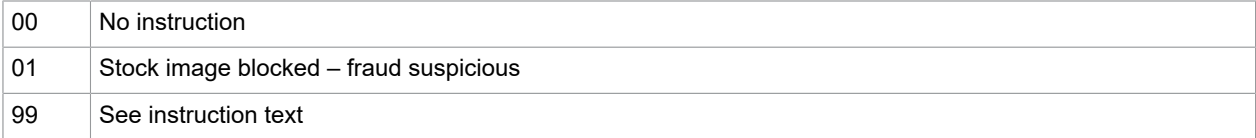